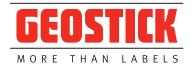

## Submission

- Email
- Via your own FTP server (then of course provide a username/password)
- An upload site on the internet, for example www.wetransfer.com (Dutch-speaking, free, no account required, up to 2 GB)

### **Technical data**

- We prefer to use trapping ourselves (0.1 mm). This is because not every printing process requires trapping and because in some cases it is necessary to deviate from the standard.
- · You do not have to take into account point widening or the minimum point. We do this, depending on the printing process.
- Text must be at least 4 points in size (this can be deviated from in consultation).
- Slide-positive text preferably in bold font. Minimum 6 points
- Lines must be at least 0.3 points thick. Slide positive 0.6 point
- Images must be at least 300 dpi and formatted in CMYK.
- Bitmap Photoshop images at least 1200 dpi.
- Deliver the artwork with at least 1 mm bleed all around.
- Put cut marks and/or a punch in the artwork so we can see how big the label should be.
- Preferably use a spot color for the punch and call the die color Stans and set it to overprint Artwork is best formatted in a vector program such as Illustrator. Vectors can unlimited resize without changing the quality of the printed matter (resolution independent).

#### Submission format

We would like to receive PDFs (at least PDF 1.6), as our workflow is built for PDFs. In consultation, however, we can also process other files such as Illustrator or InDesign. If your artwork was created in InDesign or Illustrator, then it is important that you create the PDF in the correct way.

### Presets for design programs

Below we explain how to package presets by design program. You only need to do this in one of the two programs.

Then you will see the preset in both Adobe programs. If you are now going to create a PDF, you can in the menu that then

From the list of Adobe PDF presets, choose Geostick. The PDF will then meet our delivery specifications.

Furthermore, we would like to receive a separate PDF of each label. So not a composite PDF with multiple labels. With Twinlabels and Triplelabels all pages of the label must be in one PDF, preferably on separate pages. So no separate PDFs for the front, adhesive or silicone side. See this manual for additional information on Twin and Triplabel creation.

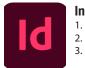

### InDesign

Go to File/Presets Adobe PDF/Define Choose load and pick the downloaded file Choose Done

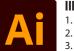

### Illustrator

I. Go to Edit/Adobe PDF presets.

- . Choose Import and pick the downloaded file
- Choose OK

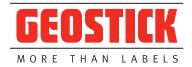

## Color

You can submit your design in RGB or CMYK. However, preference is CMYK. We always print your label in CMYK.

If you upload an RGB file, we will convert it to CMYK for you. Small effort! When we convert the colors for you, there is a chance that the colors differ slightly. It is therefore advisable to deliver your file directly in CMYK.

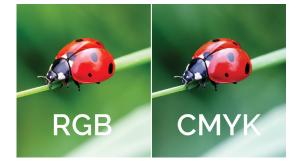

## Text margin

Consider a text margin. Make sure that texts, logos and images fall at least 2 mm within your size / punch contour. We cannot prevent slight shifts on our printing and finishing machines. By placing important elements in your design within the text margin, you can be sure that they will not be lost. The text margin is indicated by a green frame.

## Bleed

Take into account a bleed (overfill) of at least 1 mm. Do not place any text or image in the ending, only let the color (s) of your design continue in this. The size you have chosen is stamped on a finishing machine, so we advise you to use bleeds in your design. This prevents disturbing errors such as white edges. The ending is indicated by a red frame.

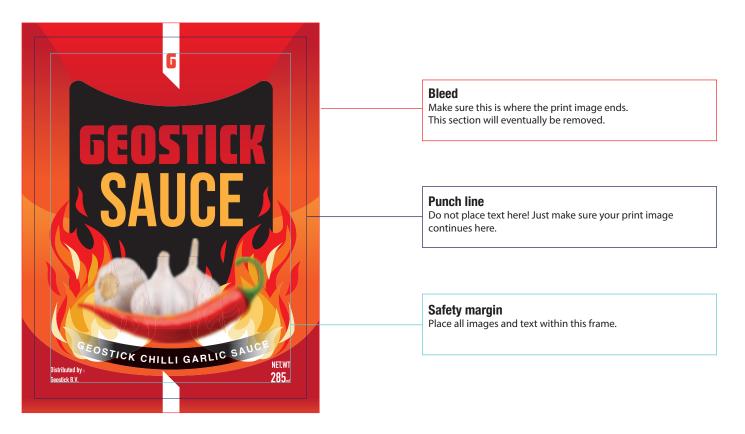

# Fonts

Make sure the fonts are converted to letter outlines or add the fonts. A pdf file can be used to create the contain fonts used if you indicate this when exporting to pdf (when creating the pdf). If you don't do this, the pdf is not usable for printing, unless the texts have been converted to contours. This is all possible in the export to pdf settings.

## **Cold foil**

- Positive text must be at least 6 points in size.
- Diapositive text must be at least 10 points in size.
- Positive lines should be at least 1 point thick.
- Negative lines must be at least 2 points thick.

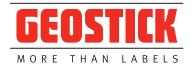

### **Deck white**

With white you strengthen the opacity and color power of full color on transparent or metallic materials. The lower the amount of white ink, the more translucent/transparent the effect of your print. The higher the density, the more powerful and opaque the colors.

If you do not use a deck white with a label on silver material, the entire label gets a metallic effect. When you use deck white, the metallic effect disappears. You can also partially give the label a metallic effect by using deck white in specific places.

## **Print image**

This is what you will eventually see. If you use a print image without a white layer, your print image will get the effect of the chosen material.

# White layer

Use your white layer in a creative way. The white layer stops the effect of the material.

### Material

Is your material transparent or metallic? Then you can reflect this effect in your artwork.

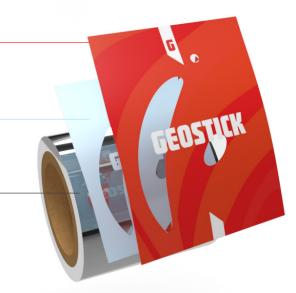

### Result

As you can see we have in the example opted for a recess in the background.

This ensures that everything inside this recess gets a metallic effect. In addition, we have chosen to stay behind the red print to place a white layer. This ensures that the metallic effect will not be visible there.

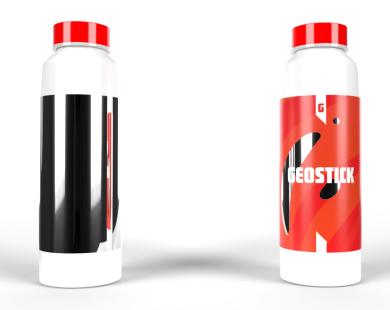

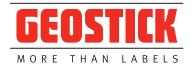

## How to deal with metallic colors

If there is a metallic color in the artwork, there are 3 options:

- 1. We print this PMS color with silver/metallic inks
- 2. We press on a silver material (often with cover white)
- 3. We approach the PMS color. This will NOT be metallic and must therefore be replaced by another PMS color or a designer color.

What alternatives can we offer if we do not use silver ink or silver material: For PMS 877 (silver) there is a designer color GEO 877. GEO 877 is a color that we have developed ourselves and that best approximates PMS 877.

For PMS 871 (gold) there is a designer color GEO 871. GEO 871 is a color that we have developed ourselves and that best approximates PMS 871.

## **VDP (Variabele Data Printing)**

With our digital printing presses we can easily print variable data (e.g. labels with an ascending numbering and/or barcode). For this we need a database. For ascending numbering we make it ourselves, but for unique codes (for example unique win codes for a lottery or location labels in warehouses) the database must be provided.

This database must meet certain requirements:

- All variables of 1 label must be on 1 line. If 1000 labels have to be printed, the database consists of 1000 lines.
- Each variable must be in 1 cell. So if there are 4 variables on a label, then there must be 4 cells on 1 line.
- If certain series labels have to be placed on separate rolls, please put each series on a separate tab.
- Furthermore, it is important that if a barcode is to be placed on the label, that you specify the type of barcode.

If you have any questions about the Artwork to be delivered, please contact us. If desired, you can visit our office, then you can see with your own eyes what we can do for you in the field of Artwork.

#### **Barcodes**

Preferably deliver barcodes in black or a dark color on a white or light background. Never use red for the barcode. Red is not read by the barcode scanner. Never use slide-positive barcodes. EAN13 barcodes must have a minimum size (80%) to be scanned properly. When barcodes are delivered smaller, we cannot guarantee readability. In principle, we always put barcodes in the artwork ourselves with the specifications that give the best result for our printing process. If we are not allowed to obtain your barcode, you can report this when submitting the artwork. However, we cannot guarantee the legibility of the barcode.

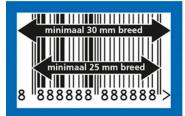

Barcodes we can create: EAN 8 / EAN 13 UPC A /UPC E Code 128 Code 39 Interleaved 2 of 5 Codabar OR Data matrix

In consultation we can process various less used barcodes